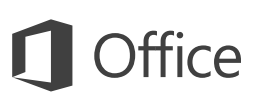

## Panduan Mulai Cepat

Baru menggunakan Word 2016 atau memutakhirkan dari versi sebelumnya? Gunakan panduan ini untuk mempelajari dasar-dasarnya.

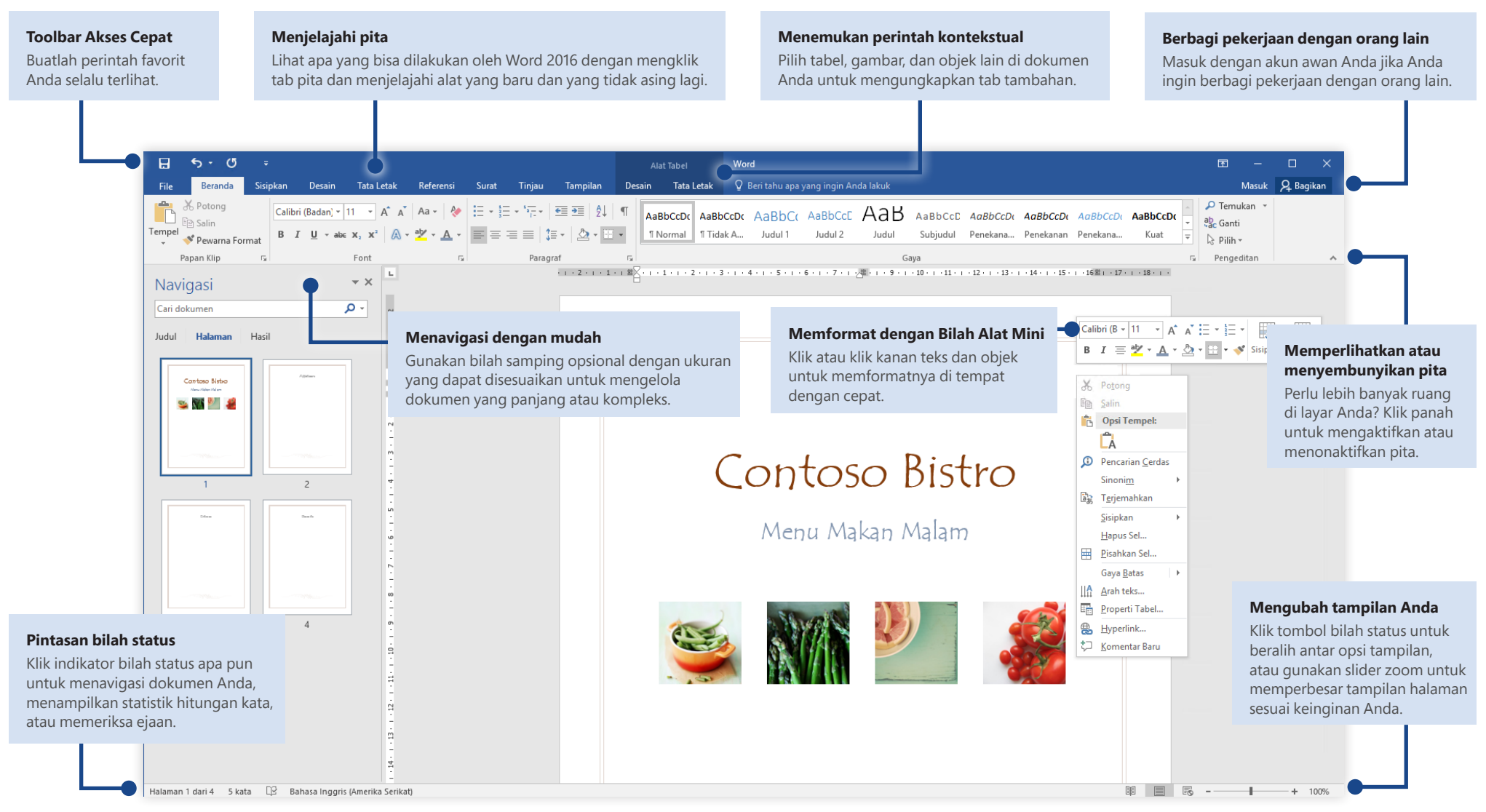

Microsoft

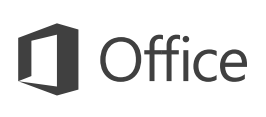

#### Buat sesuatu

Mulailah dengan **Dokumen kosong** untuk langsung mulai bekerja. Atau hematlah banyak waktu Anda dengan memilih lalu mengkustomisasi sebuah templat yang mirip dengan yang Anda inginkan. Klik **File** > **Baru**, lalu pilih atau cari templat yang Anda inginkan.

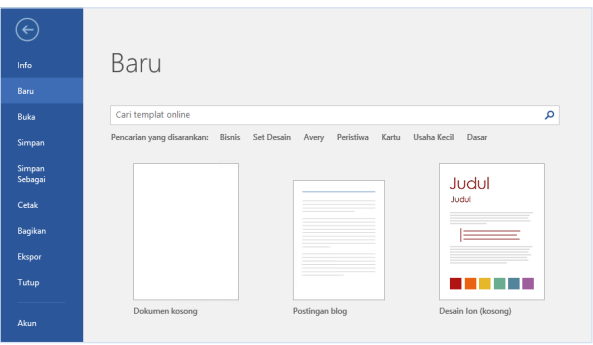

#### Tetap terhubung

Perlu bekerja dalam perjalanan dan di berbagai perangkat? Klik **File** > **Akun** untuk masuk dan mengakses file yang baru saja Anda gunakan di mana pun, di perangkat apa pun, melalui integrasi yang mulus antara Office, OneDrive, OneDrive for Business, dan SharePoint.

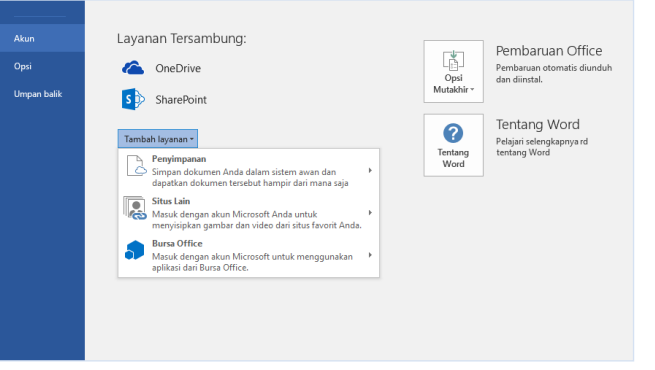

## Temukan file terbaru

Baik Anda hanya mengerjakan file yang tersimpan di hard drive lokal PC Anda atau menjelajahi berbagai layanan awan, mengklik **File** > **Buka** membawa Anda ke dokumen-dokumen yang baru saja digunakan dan semua file yang mungkin telah Anda sematkan ke daftar.

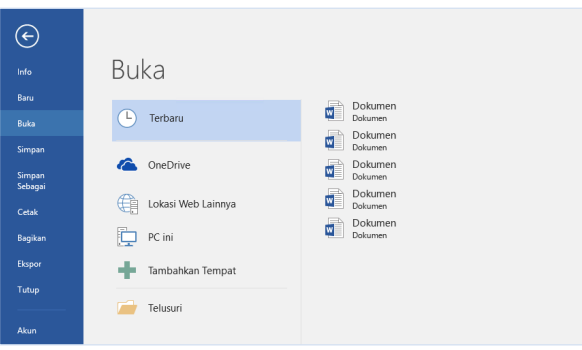

### Tetapkan preferensi Anda

Ada sesuatu yang tidak bekerja seperti yang diharapkan? Mudah untuk mengubah dan mengkustomisasi opsi kapan pun Klik **File** > **Opsi**, lalu atur Word 2016 dengan cara yang Anda inginkan.

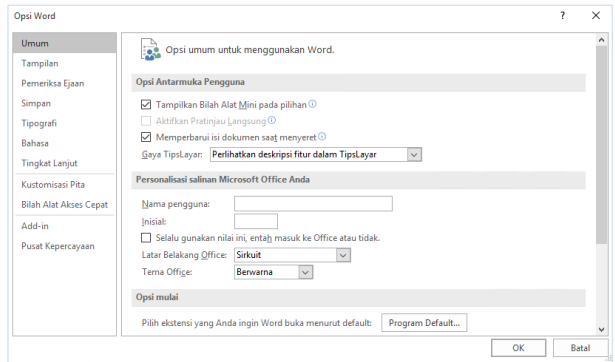

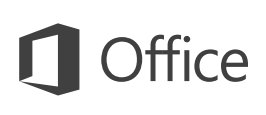

### Temukan alat kontekstual

Anda bisa membuat perintah pita kontekstual menjadi tersedia dengan memilih objek yang relevan dalam dokumen Anda. Misalnya, mengklik di dalam tabel akan menampilkan tab **Alat Tabel**, dan mengklik gambar yang disisipkan akan menampilkan tab **Alat Gambar**.

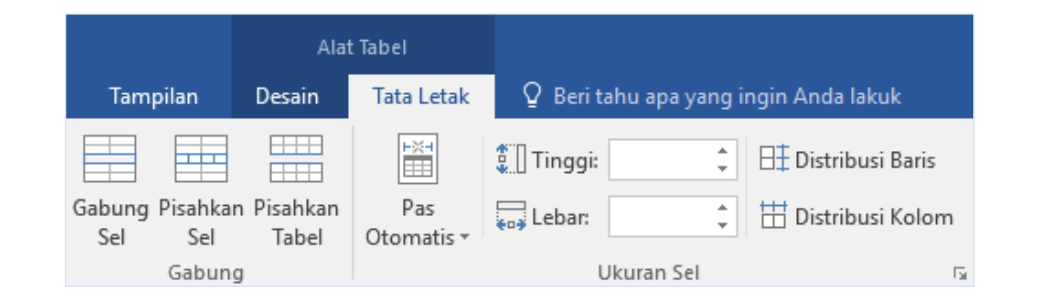

### Tinjau dan lacak perubahan

Baik Anda hanya ingin memeriksa ejaan, selalu memeriksa hitungan kata, atau berkolaborasi sepenuhnya dengan orang lain, tab **Tinjau** mengungkapkan perintah-perintah penting untuk melacak, mendiskusikan, dan mengelola semua perubahan yang dibuat pada dokumen Anda.

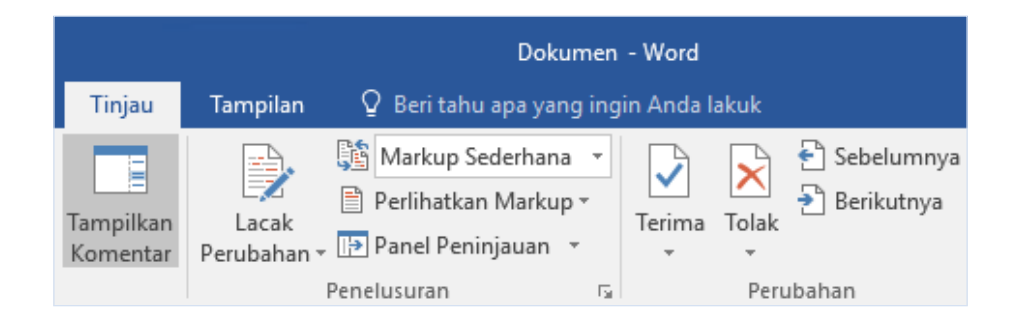

## Format dokumen dengan gaya

Pada tab **Beranda**, di sudut kanan bawah galeri Gaya, klik panah kecil untuk membuka panel **Gaya**, tempat Anda bisa membuat, menerapkan, dan meninjau gaya pemformatan secara visual dalam dokumen Anda saat ini.

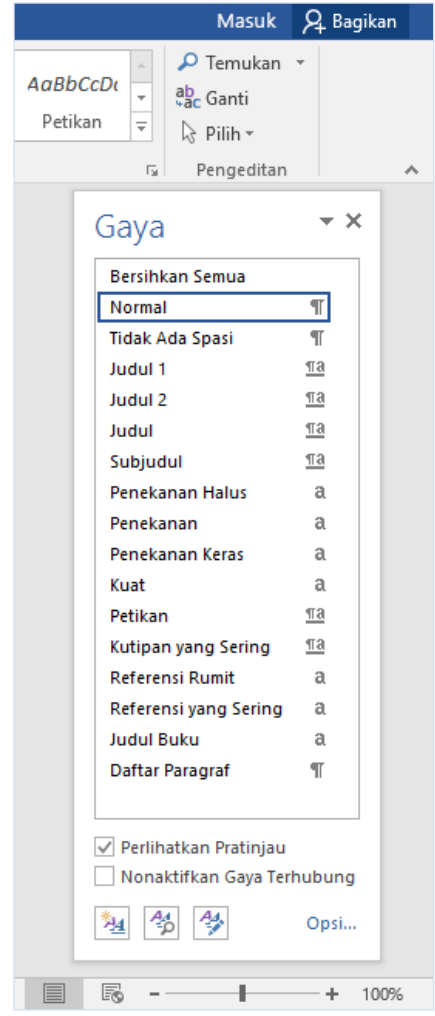

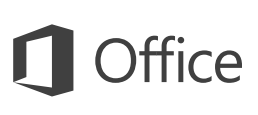

#### Berbagi pekerjaan dengan orang lain

Untuk mengundang orang lain untuk menampilkan atau mengedit dokumen Anda di awan, klik tombol **Bagikan** di sudut kanan atas jendela aplikasi. Dalam panel **Berbagi** yang terbuka, Anda bisa mendapatkan link berbagi atau mengirimkan undangan kepada orang yang Anda pilih.

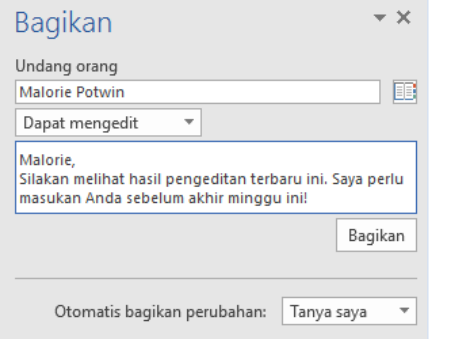

#### Dapatkan Panduan Mulai Cepat lainnya

Word 2016 hanya salah satu aplikasi dengan desain baru di Office 2016 baru. Kunjungi **http://aka.ms/office-2016-guides** untuk mengunduh Panduan Mulai Cepat gratis kami untuk aplikasi Office versi baru favorit Anda lainnya.

Jika ada umpan balik tentang panduan kami, silakan kirimkan komentar Anda di bagian bawah halaman yang diunduh. Terima kasih!

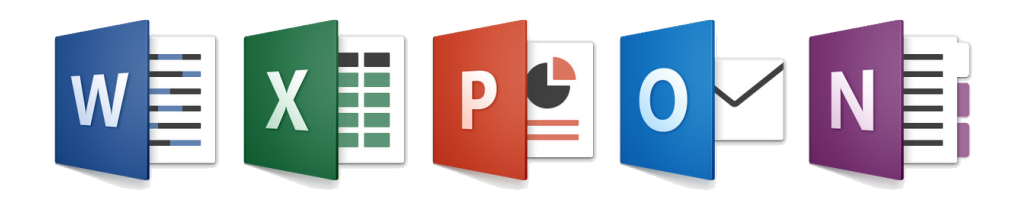

### Dapatkan bantuan mengenai Word

Ketik kata kunci atau frasa dalam kotak **Beri tahu saya apa yang Anda ingin lakukan** pada pita untuk menemukan fitur dan perintah Word yang Anda cari, baca konten **Bantuan** online kami, atau jalankan **Pencarian Cerdas** di web untuk memahami lebih lanjut.

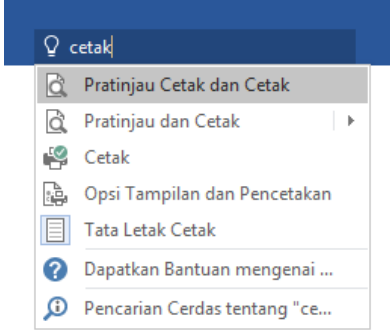

### Kirimkan umpan balik Anda

Menyukai Word 2016? Memiliki ide untuk peningkatan? Klik **File** > **Umpan Balik** untuk membuka aplikasi Windows Feedback, dari situ Anda bisa mengirimkan pujian, keluhan, dan ide langsung ke tim pengembangan Word.

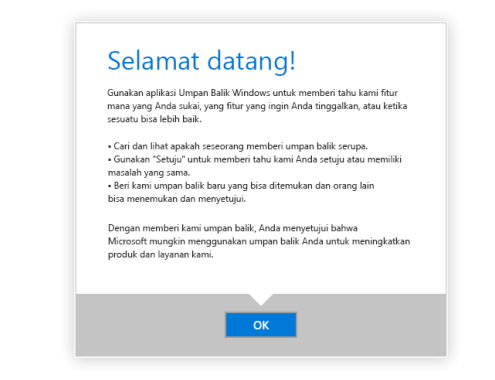